# **WIRELESS ENTERTAINMENT KEYBOARD**

## **User's manual**

Version 2.0

**Alrust** 

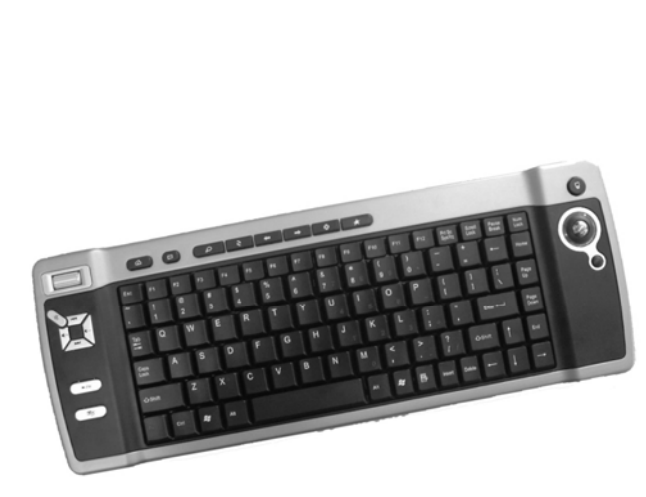

**UK DE FR IT ES ES PL NL PT GR GR DK SE HU CZ FI NO TR RU SK RO BU**

### **TRUST.COM** LIFE IS MORE! TRUST US

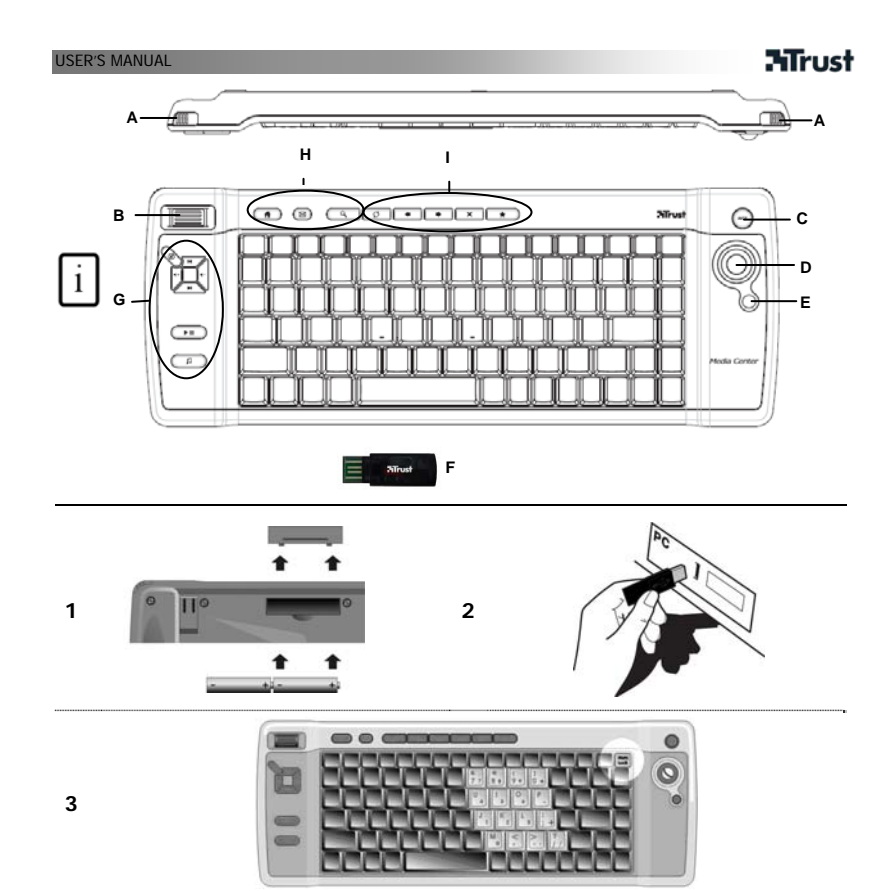

## **NTrust**

## USER'S MANUAL **Product information**

- 
- 
- 
- 

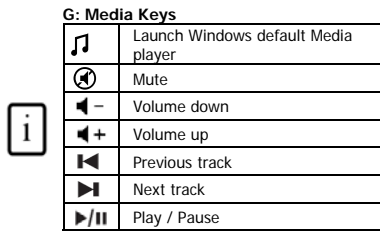

### **H: Internet keys**

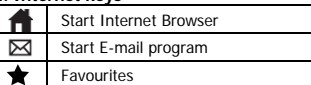

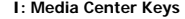

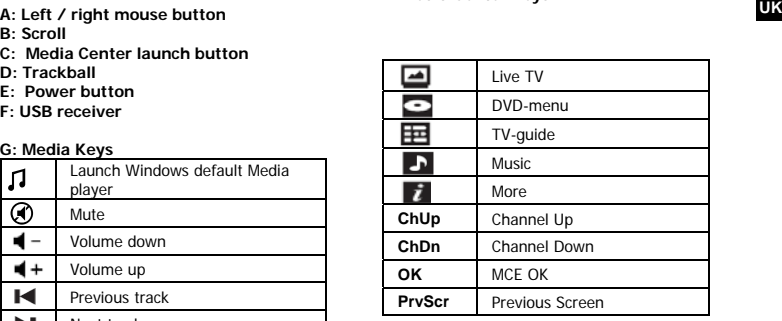

## **Special Keys**

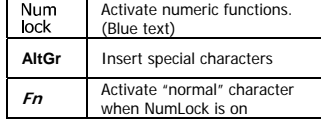

# **Installation**<br> **1** Open<br> **2** Conner

**1** Open battery compartment on bottom side of keyboard and insert batteries.<br>**2** Connect USB Transmitter to PC; wait until automatic installation has completed → Ready to use.

### USER'S MANUAL

### **Note**

- **Multimedia and Office keys**
- The multimedia keys are designed for Media Center and Windows Media player. However, the keys may<br>- also work with other media player software.<br>• The launch keys will start the default internet browser, E-mail program a
- PC.
- 

Configure default programs:<br>**XP:** Start → Control Panel→ Add/Remove Programs → Set Program Access and Defaults. **Vista:** Start → Control Panel→Default Programs→Set programs access and computer defaults → Custom

### **Special characters**

- Press "NumLock" to activate numeric keypad (see picture **3**). Press again to de-activate.<br>● When in NumLock mode: Press and hold *En* key to activate "normal" character instead o
- When in NumLock mode: Press and hold **Fn** key to activate "normal" character instead of numeric. The keyboard country layout settings in Windows should correspond with the keyboard layout of your Trust keyboard. Layout of the Trust keyboard is specified by a sticker on the Box. To set the keyboard Layout in Windows: Go to: Start  $\rightarrow$  Control Panel (classic view)  $\rightarrow$  Regional and
- Language Options → Languages → Details (Vista: "Change Keyboards")<br>• The **Alt Gr** key gives access to special characters like the Euro sign. An overview of the special characters per country is available at www.trust.com/keyboardlayout.

### **Wireless performance**

- Maximum Wireless working distance: 8 meter.<br>• Reduced wireless performance can be caused.
- Reduced wireless performance can be caused by:
	- Metal objects close to or between transmitter and keyboard  $\rightarrow$  Remove objects. - Other wireless devices close by  $\rightarrow$  Remove devices or reconnect dongle to get different communication ID. - Empty batteries  $\rightarrow$  Replace batteries.

## **Energy**

- After use, press the Power button (**E**) to turn the keyboard off and save power.<br>■ Never recharge the batteries provided and never throw them onto a fire.<br>● Observe local regulations when disposing of batteries.
- 
- 

### **Safety instructions**

- Do not open or repair this device.
- Do not use the device in a damp environment. Clean the device with a dry cloth.

## **ATrust**

**DE**

## **BENUTZERHANDBUCH Produktinformationen**

- **A: Linke/rechte Maustaste.**
- 
- **B: Scrollrad C: Media-Center-Aktivierung D: Trackball E: Ein/Aus-Schalter F: USB-Empfänger**
- 
- 

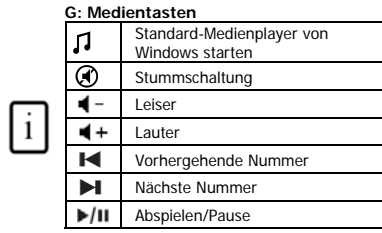

### **H: Internettasten**

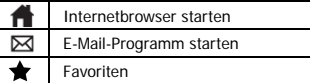

### **I: Media-Center-Tasten**

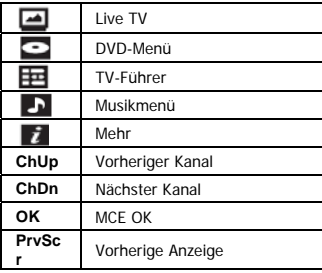

### **Sondertasten**

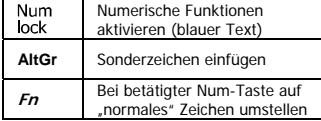

# **Installation**<br>1 **Offner**

**1 1** Offnen Sie das Batteriefach auf der Unterseite der Tastatur und legen Sie die Batterien ein.<br>2 Schließen Sie den USB-Sender an den PC an und warten Sie, bis die automatische Installation<br>2 Schließen Sie Sie Sie der

abgeschlossen ist. → Das Gerät ist jetzt einsatzbereit.

## **Mrust**

### **Hinweis**

BENUTZERHANDBUCH

- **Multimedia- und Office-Tasten**
- Die Multimedia-Tasten sind für das Media Center und den Windows Media Player bestimmt. Sie können aber häufig auch mit der Software anderer Medienplayer verwendet werden.
- Mit den Starttasten werden der standardmäßig auf Ihrem PC installierte Internet-Browser, das E-Mail-Programm und der Medienplayer gestartet.

S<u>tandardprogramme konfigurieren:</u><br>XP: Start → Systemsteuerung (Control Panel) → Software (Add/Remove Programs) → Programmzugriff und -standards festlegen (Set Program Access and Defaults)

**Vista:** Start → Systemsteuerung (Control Panel) → Standardprogramme (Default Programs) →<br>Standardprogramme festlegen (Set Program Access and Defaults) → Benutzerdefiniert (Custom)

## **Sonderzeichen**

- Der Ziffernblock (siehe Abbildung **3**) kann mit der Num-Taste aktiviert oder deaktiviert werden. Zur Verwendung von "normalen" Zeichen statt Ziffern im Num-Modus muss die Taste **Fn** eingedrückt
- gehalten werden.

• Die Ländereinstellungen für das Windows-Tastaturlayout sollten dem Layout Ihrer Tastatur entsprechen.<br>Das Layout der Trust-Tastatur ist auf einem Aufkleber auf der Verpackung angegeben.<br>Einstellen des Tastaturlayouts un Panel (classic view))  $\rightarrow$  Regions- und Sprachoptionen (Regional and Language Options)  $\rightarrow$  Sprachen (Languages) Details (Vista: (Tastatur umstellen (Change Keyboards)) Mit der Taste **Alt Gr** können Sie auf Sonderzeichen wie das Euro-Zeichen zugreifen. Eine Übersicht der

Sonderzeichen pro Land finden Sie unter www.trust.com/keyboardlayout.

### **Drahtloser Betrieb**

- Maximale Funkreichweite: 8 Meter.
- Die Funkleistungsfähigkeit kann durch Folgendes beeinträchtigt werden:

- Metallobjekte in der Nähe oder zwischen Sender und Tastatur  $\rightarrow$  Objekte entfernen.

- Andere drahtlose Geräte in der Nähe  $\rightarrow$  Geräte entfernen oder Dongle erneut anschließen, um eine andere Kommunikations-ID zu erhalten. - Leere Batterien  $\rightarrow$  Batterien auswechseln.

### **Strom**

- Betätigen Sie nach Gebrauch den Ein/Aus-Schalter (**E**), um die Tastatur auszuschalten und Strom zu sparen.
- Laden Sie die mitgelieferten Batterien nicht wieder auf, und werfen Sie sie nicht ins Feuer.
- Beachten Sie die örtlichen Vorschriften für die Entsorgung von Batterien.
- **Sicherheitshinweise**

# **ATrust**

# **BENUTZERHANDBUCH**

Öffnen Sie das Gerät nicht und führen Sie keine Reparaturen daran aus. Verwenden Sie das Gerät nicht in einer feuchten Umgebung. Reinigen Sie es mit einem trockenen Tuch.

3

**DE**

## MANUEL D'UTILISATION

### **Informations sur les produits**

- 
- 
- 
- **A : Fonction de bouton gauche de la souris<br>B : Défilement<br>C : Bouton de lancement Media Center<br>D : Trackball (boule de commande)<br>E : Bouton Marche/Arrêt<br>F : Récepteur USB**
- 

**H : touches Internet** 

 $\boxtimes$  $\overline{\textbf{x}}$ 

messagerie Favoris

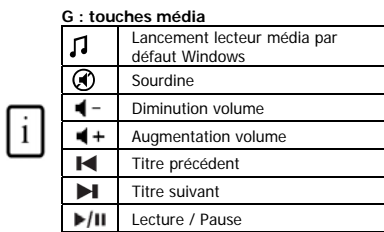

Démarrage du navigateur Web Démarrage du programme de

### **I : touches Media**

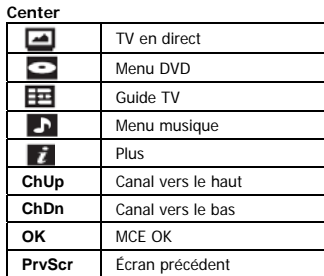

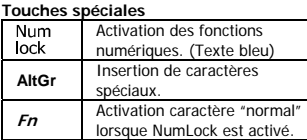

## **Installation**

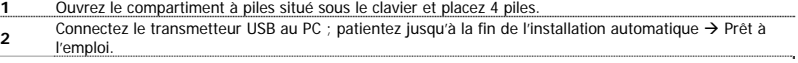

1

## **FR**

**ATrust** 

### MANUEL D'UTILISATION

## **Mrust**

### **Note**

- **Touches multimédia et de bureau**
- Les touches multimédia sont conçues pour Media Center et Windows Media Player. Cependant, les touches peuvent également fonctionner avec d'autres lecteurs média. Les touches de lancement démarrent le navigateur Internet, le programme de messagerie et le lecteur
- média installés par défaut sur votre ordinateur.

Configuration des programmes par défaut :<br>**XP :** Démarrer (Start) → Panneau de configuration (Control Panel) → Ajout/Suppression de programmes (Add/Remove Programs)  $\rightarrow$  Configurer les programmes par défaut (Set Program Access and Defaults). **Vista :** Démarrer (Start) → Panneau de configuration (Control Panel) →Programmes par défaut (Default<br>Programs) →Configurer les programmes par défaut (Set programs access and computer defaults)→ Personnalisée (Custom)

- **∆ Caractères spéciaux**<br>● Appuyez sur "NumLock" pour activer le pavé numérique (voir illustration 3). Appuyez à nouveau pour<br>désactiver.
- En mode NumLock : maintenez enfoncée la touche **Fn** pour activer le caractère "normal" au lieu de numérique.
- Les paramètres de disposition du clavier dans Windows doivent correspondre à la disposition de votre clavier Trust. La disposition du clavier Trust est spécifiée par une étiquette collée sur la boîte. <u>Pour définir la disposition du clavier dans Windows :</u> Rendez-vous sur : Démarrer → Panneau de<br>configuration (vue classique) → Options régionales et linguistiques → Langues → Détails (Vista : « Modifier les claviers » (change keyboard))
- La touche **Alt Gr** donne accès aux caractères spéciaux tels que le signe Euro. Un aperçu des caractères spéciaux par pays figure sur le site www.trust.com/keyboardlayout.

### **1** Performances sans fil

Distance maximale de travail sans fil : 8 mètres.

- Une réduction des performances sans fil peut être causée par :  $-$  des objets métalliques à proximité ou entre le transmetteur et le clavier  $\rightarrow$  Retirez les objets ;
	- d'autres périphériques sans fil à proximité  $\rightarrow$  Retirez les périphériques ou reconnectez le transmetteur USB afin d'obtenir un identifiant de communication différent ;
	- des piles usagées  $\rightarrow$  Remplacez les piles.

### **Energie**

- Après utilisation, appuyez sur le bouton Marche/Arrêt (**E**) pour éteindre le clavier et économiser du courant.
- Ne rechargez jamais les piles fournies et ne les jetez jamais dans un feu.

 $\overline{2}$ 

### MANUEL D'UTILISATION

### Respectez les réglementations locales lorsque vous vous débarrassez des piles.

# **ATrust**

- 
- 
- **∆ Mesures de sécurité**<br>● N'ouvrez pas et ne réparez pas cet appareil vous-même.<br>● N'utilisez pas cet appareil dans un environnement humide. Nettoyez l'appareil avec un chiffon sec.

3

**FR**

## **ATrust**

**IT**

## MANUALE D'USO **Informazioni sul prodotto**

- 
- 
- 
- **A: Tasto sinistro/destro del mouse. B: Rotellina per lo scorrimento C: Tasto di avvio Media Center D: Trackball E: Pulsante di accensione / spegnimento F: Ricevitore USB**

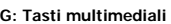

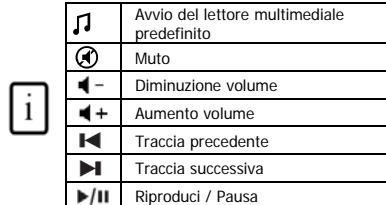

### **H: Tasti Internet**

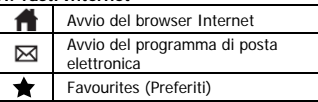

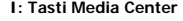

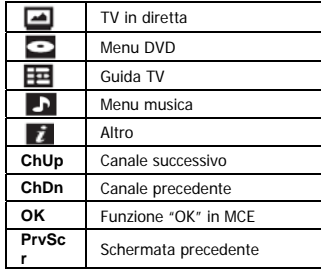

### **Tasti speciali:**

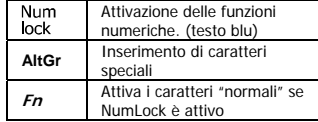

- Installazione<br>1 Aprire
- 1 **1** Aprire il vano batterie sotto la tastiera e inserire le batterie.<br>2 Collegare il trasmettitore USB al PC. Attendere il completamento dell'installazione automatica. → L'unità
- è pronta per l'uso.

### **Note**

- **Tasti multimediali e Office**
- I tasti multimediali sono progettati per Media Center e Windows Media Player. I tasti possono tuttavia funzionare anche con altri software di lettori multimediali.
- I tasti di avvio eseguono il browser Internet, il programma di posta elettronica e il lettore multimediale predefiniti del PC.

Configurare i programmi predefiniti:<br>**XP:** Start → Panello di controllo → Installazione applicazioni → Configura accesso al programma e valori predefiniti (Set Program Access and Defaults).

**Vista:** Start → Panello di controllo → Programmi predefiniti (Default Programs) → Configura accesso al<br>programma e valori predefiniti (Set programs access and computer defaults) → Personalizza (Custom)

## **Caratteri speciali**

- Premere "NumLock" per attivare il tastierino numerico (vedere figura **3**). Premere nuovamente per disattivarlo.
- In modalità NumLock: tenere premuto il tasto **Fn** per attivare i caratteri "normali" al posto di quelli numerici.
- Le impostazioni di layout della tastiera relative al paese in Windows devono corrispondere al layout della tastiera Trust. Il layout della tastiera Trust è specificato da un adesivo sulla confezione. Per configurare il layout della tastiera in Windows: Selezionare: Start > Pannello di controllo (visualizzazione classica) → Opzioni internazionali e della lingua → Lingue → Dettagli (Vista: "Cambia tastiere" ("Change Keyboards")) Il tasto **Alt Gr** consente l'accesso a caratteri speciali quali il simbolo dell'Euro. Una panoramica dei caratteri
- speciali per il paese è disponibile alla pagina www.trust.com/keyboardlayout.

### **Prestazioni Wireless**

- Distanza massima di funzionamento wireless: 8 metri.
- Prestazioni wireless ridotte possono essere causate da:<br>- Oggetti di metallo vicini a o tra il trasmettitore e la tastiera → Rimuovere gli oggetti. Altri dispositivi wireless nelle vicinanze  $\rightarrow$  Rimuovere i dispositivi o eseguire la
	- riconnessione del ricevitore USB per ottenere un diverso ID di comunicazione. - Batterie scariche  $\rightarrow$  Sostituirle.

### **Alimentazione**

- Dopo l'uso, premere il pulsante di accensione/spegnimento (**E**) per spegnere la tastiera e risparmiare energia.
- Non provate mai a ricaricare le batterie in dotazione e non gettatele mai nel fuoco.
- Osservate le normative locali per un corretto smaltimento.
- **Istruzioni sulla sicurezza**

## **NTrust**

- MANUALE D'USO
- Non aprite o riparate da soli il prodotto. Non usare il prodotto in ambienti umidi. Per la pulizia del dispositivo, utilizzare un panno asciutto.

3

**IT**

### MANUAL DEL USUARIO

### **Información del producto**

## **ATrust**

**ES**

**I: Teclas de Media Center** 

- 
- **A: Botón primario/botón secundario del ratón B: Rueda de desplazamiento C: Botón de inicio de Media Center D: Trackball E: Botón de encendido**
- 
- 
- 

## **F: Receptor USB**

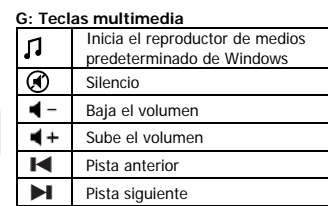

 $\blacktriangleright$ /II Reproducción/Pausa

### **H: Teclas de Internet**

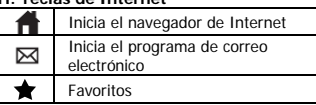

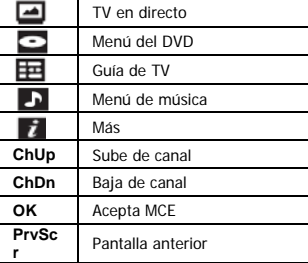

### **Teclas especiales**

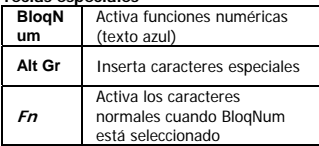

### Instalación

 $\lceil i \rceil$ 

- 
- **1** Abra el compartimento de las pilas de la parte inferior del teclado e inserte las pilas.<br>2 Conecte el transmisor USB al PC; espere hasta que se complete la instalación automática → estará Listo<br>2 conecte un serial para su uso.

### Nota

- **Teclas de multimedia y Office**
- Las teclas de multimedia se han diseñado para Media Center y Reproductor de Windows Media. No
- obstante, las teclas pueden funcionar también con la mayoría de los reproductores de medios. Las teclas de lanzamiento iniciarán el explorador de Internet predeterminado, el programa de correo electrónico y el reproductor de medios que tenga instalado en el ordenador.

Configure los programas predeterminados:<br>**XP:** Inicio (Start) → Panel de control (Control Panel) → Agregar o quitar programas (Add/Remove Programs) Configurar acceso y programas predeterminados (Set Program Access and Defaults) **Vista:** Inicio (Start) Panel de control (Control Panel) Programas predeterminados (Default Programs)  $\rightarrow$  Configurar acceso y programas predeterminados (Set programs access and computer defaults)  $\rightarrow$ Personalizar (Custom)

- t**∆ Caracteres especiales**<br>● Presione BloqNum para activar el teclado numérico (vea la imagen **3**). Pulse de nuevo para desactivarlo.<br>● Cuando esté en modo BloqNum: mantenga pulsada la tecla **Fn** para activar los caracter
- de los numéricos.
- La configuración regional del teclado de Windows debe corresponder con la distribución del teclado de Trust. La distribución del teclado de Trust se especifica mediante una pegatina en la caja correspondiente. Para establecer la distribución del teclado en Windows: Vaya a: Inicio (Start) > Panel de control (Control Panel) en vista clásica → Configuración regional y de idioma (Regional and Language Options) → Idiomas<br>(Languages) → Details (Detalles) (Vista: "Cambiar teclados" (Change Keyboards)
- La tecla **Alt Gr** permite acceder a caracteres especiales, como el signo del euro. Encontrará información general de los caracteres especiales por país en www.trust.com/keyboardlayout.

## **Rendimiento inalámbrico**

- Distancia máxima para el funcionamiento inalámbrico: 8 metros.
- Un rendimiento inalámbrico reducido puede deberse a: - Que haya objetos metálicos cerca del dispositivo o entre medias del transmisor y el
	- teclado  $\stackrel{\sim}{\rightarrow}$  Quite los objetos.
	- Que haya otros dispositivos inalámbricos cerca  $\rightarrow$  Quite los dispositivos o vuelva a enchufar el conector para obtener un identificador de comunicación distinto.<br>- Que se haya quedado sin pilas → Cámbielas.
	-

### **Energía**

- Después de utilizarlo, presione el botón de encendido (**E**) para apagar el teclado y ahorrar energía.
- Nunca recargue las pilas proporcionadas y no las arroje al fuego.
- Tenga en cuenta la normativa local al desechar las pilas.

**Instrucciones de seguridad**

# **ATrust**

## MANUAL DEL USUARIO

No intente abrir ni reparar usted mismo el producto. No use este dispositivo en un entorno húmedo. Límpielo con un paño seco.

3

**ES**

## **ATrust**

### **Informacje na temat produktu**

- 
- 
- **A: Lewy / prawy przycisk myszy B: Rolka przewijania C: Przycisk uruchamiania Media Center D: Manipulator kulkowy E: Wyłącznik F: Odbiornik USB**
- 
- 

## **G: Przyciski mediów**

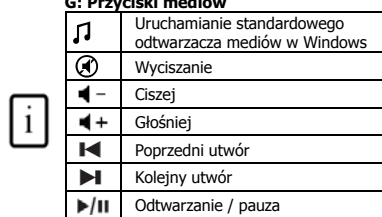

### **H: Przyciski internetowe**

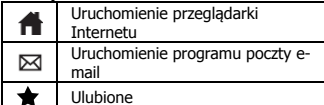

## **I: Przyciski Media Center**

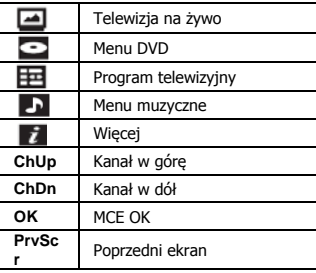

## **PL**

## **Przyciski specjalne**

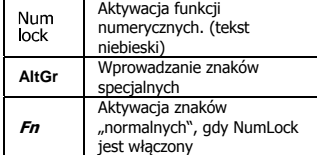

### **Instalacja**

- 
- **1** Otwórz komorę baterii na spodzie klawiatury i włóż baterie. **<sup>2</sup>**Podłącz nadajnik USB do komputera; poczekaj na zakończenie automatycznej instalacji Gotowe do

użytku.

### Uwaga

- **Przyciski multimedialne i Office**
- Przyciski multimedialne są przeznaczone dla Media Center i odtwarzacza mediów w Windows. Przyciski te mogą jednak współpracować z większością innych odtwarzaczy. Przyciski uruchamiają standardową przeglądarką Internetu, program poczty e-mail oraz odtwarzacz muzyki
- zainstalowany w komputerze.
	- <u>Konfiguracja programów standardowych:</u><br>**XP:** Start → Panel sterowania→ Dodaj/Usuń programy → Ustaw dostęp programów i programy standardowe.

Vista: Start → Panel sterowania->Programy domyślne->Ustaw dostęp do programów i ustawienia domyślne→ Niestandardowe

## **Znaki specjalne**

- Naciśnij "NumLock", aby aktywować klawiaturę numeryczną (patrz ilustracja **3**). Naciśnij jeszcze raz, aby wyłączyć.
- · W trybie NumLock: Naciśnij i przytrzymaj przycisk Fn, aby aktywować "normalne" znaki, zamiast numerycznych. Ustawienia klawiatury dla danego kraju w Windows powinny odpowiadać strukturze klawiatury Trust.
- Struktura klawiatury Trust została oznakowana na nalepce na opakowaniu. <u>Aby ustawić klawiaturę w Windows:</u> Przejdź do: Start → Panel sterowania (widok klasyczny) → Opcje<br>regionalne i językowe → Języki → Szczegóły (Vista: "Zmień klawiaturę")<br>• Przycisk**Alt Gr** umożliwia dostęp do znaków specj
- wg kraju jest dostępny na stronie www.trust.com/keyboardlayout.

### **Wydajność urządzenia bezprzewodowego**

- Maksymalna odległość zasięgu bezprzewodowego działania: 8 metrów.
- Zmniejszoną wydajność bezprzewodową mogą powodować: Metalowe przedmioty znajdujące się w pobliżu lub pomiędzy nadajnikiem i
	- klawiaturą  $\rightarrow$  Usuń te przedmioty.

- Inne urządzenia bezprzewodowe znajdujące się w pobliżu  $\rightarrow$  Usuń te urządzenia lub podłącz adapter, aby uzyskać inny kod komunikacyjny. - Wyczerpane baterie  $\rightarrow$  Wymień baterie.

### **Zasilanie**

- Po zakończeniu użytkowania naciśnij wyłącznik (**E**), aby wyłączyć klawiaturę w celu oszczędności energii.
- Nie ładuj dostarczonych w zestawie baterii i nie wrzucaj ich do ognia.
- Zapoznaj się z lokalnymi przepisami dotyczących utylizacji baterii.

## **Instrukcje dotyczące bezpieczeństwa**

**NTrust** 

PODRĘCZNIK UŻYTKOWNIKA

Urządzenia nie wolno ani otwierać ani naprawiać. Z urządzenia nie należy korzystać w pomieszczeniach wilgotnych. Urządzenie należy czyścić suchą ściereczką.

3

**PL**

## GEBRUIKERSHANDLEIDING

### **Productinformatie**

**A: Linker-/rechtermuisknop**

**B: Scroll-wiel C: Startknop Media Center D: Trackball E: Power-knop F: USB-ontvange** 

- 
- 
- 

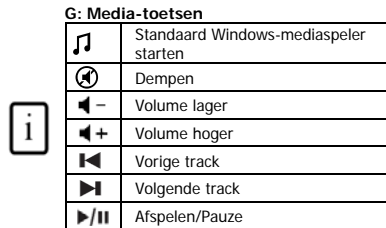

### **H: Internettoetsen**

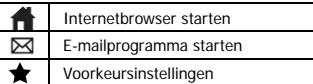

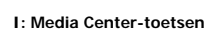

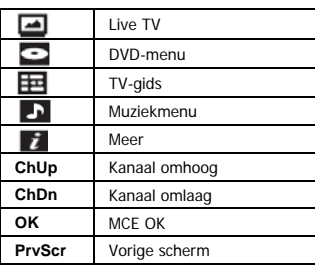

### **NL**

**ATrust** 

### **Speciale toetsen**

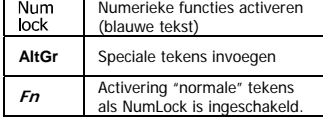

# **Installatie**

- 
- **1** Open de batterijenhouder aan de onderzijde van het toetsenbord en plaats de batterijen. **<sup>2</sup>**Sluit de USB-zender aan op de pc en wacht tot de automatische installatie is voltooid. Het apparaat is nu

gereed voor gebruik.

### **Opmerking**

- **Multimedia- en Office-toetsen**
- De multimediatoetsen zijn ontworpen voor de Media Center- en Windows Media-speler. Het is echter ook mogelijk dat de toetsen in combinatie met andere mediaspelersoftware werken.
- De starttoetsen starten de standaard Internetbrowser, het e-mailprogramma en de mediaspeler die op uw pc zijn geïnstalleerd.
- <u>Standaardprogramma's configureren:</u><br>XP: Start → Configuratiescherm → Software (Start → Control Panel → Add/Remove Programs) → Programmatoegang en -instellingen (Set Program Access and Defaults) Vista: Start → Configuratiescherm → Standaardprogramma's → Programmatoegang en standaardwaarden computer instellen → Aangepast (Start → Control Panel → Default Programs → Set <br>programs access and computer defaults → Custom)
- 
- **∆ Speciale tekens**<br>● Druk op «NumLock" om het numerieke toetsenblok in te schakelen (zie afbeelding 3). Als u opnieuw op <br>«NumLock" drukt, wordt het numerieke toetsenblok uitgeschakeld.
- In de NumLock-modus: houd de **Fn** -toets ingedrukt om "normale" tekens in plaats van numerieke tekens te activeren.
- De landinstelling van het toetsenbord in Windows moet overeenkomen met de toetsenbordindeling van uw Trust-toetsenbord. De indeling van het Trust-toetsenbord wordt aangegeven op een sticker op de verpakking.

Toetsenbordindeling instellen in Windows: ga naar Start → Configuratiescherm (klassieke weergave) →<br>Landinstellingen → Talen → Details (Start → Control Panel → Regional and Language Options →<br>Languages → Details) (Vista:

tekens per land is beschikbaar op www.trust.com/keyboardlayout.

## **Draadloze prestaties**

- De maximumafstand voor het werken met draadloze apparatuur bedraagt 8 meter.
- Minder goede draadloze prestaties kunnen worden veroorzaakt door: - metalen voorwerpen dicht bij of tussen de zender en het toetsenbord. Verwijder de voorwerpen.
- andere draadloze apparatuur in de buurt. Verwijder de apparatuur of sluit de dongle opnieuw aan om een nieuwe communicatie-ID te verkrijgen.
- lege batterijen. Vervang de batterijen.

### **Energie**

- Druk na gebruik van het apparaat op de Power-knop (**E**) om het toetsenbord uit te schakelen en stroom te besparen.
- Laad de meegeleverde batterijen nooit opnieuw op en werp deze nooit in open vuur.

### GEBRUIKERSHANDLEIDING

# **ATrust**

**NL**

- Neem de plaatselijke richtlijnen in acht als u zich van de batterijen ontdoet.
- 
- **∆ Veiligheidsinstructies**<br>● Probeer dit apparaat niet te openen of te repareren.<br>● Gebruik dit apparaat niet in een vochtige omgeving. Reinig het apparaat met een droge doek.
- 

## MANUAL DO UTILIZADOR

ම  $\blacksquare$ 

 $+$  $\overline{\mathbf{K}}$  $\blacksquare$  $\frac{1}{2}$ 

 $\bigstar$ 

 $\mathbf{i}$ 

## **ATrust**

### **Informações sobre o produto**

**D: Trackball E: Botão de Alimentação F: Receptor USB**

Sem som Baixar volume Aumentar volume Pista anterior Pista seguinte Reproduzir/Pausa

**H: Internet keys** 

Iniciar browser Internet Iniciar programa de e-mail Favoritos

### **I: Teclas do Media Center**

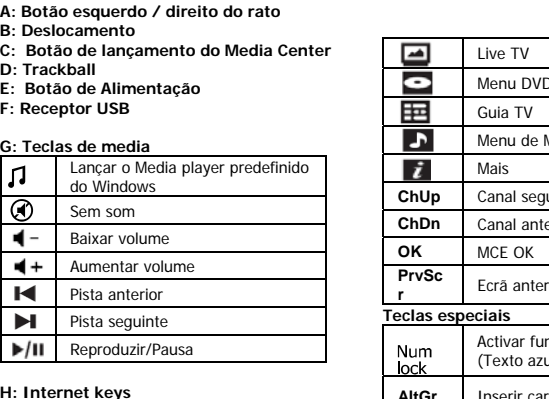

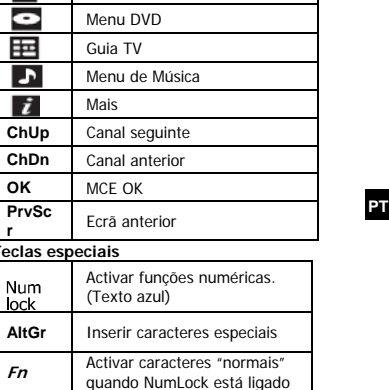

### **Instalação**

**1** Abra o compartimento das pilhas, no lado inferior do teclado, e coloque as pilhas.

Ligue o transmissor USB ao PC e aguarde até a instalação automática estar completa  $\rightarrow$  Pronto a usar.

### Nota

- **Teclas multimédia e de Office**
- As teclas multimédia foram concebidas para o Media Center e para o Windows Media player. Contudo, estas teclas também funcionam com a maioria dos outros reprodutores de média.
- As teclas de lançamento funcionam com o browser Internet predefinido, com o programa de e-mail e o Media player instalados no PC.

Configurar os programas predefinidos:<br>**XP:** Start (Iniciar) → Control Panel (Painel de controlo) → Add/Remove Programs (Adicionar/Remover programas)  $\rightarrow$  Set Program Access and Defaults (Definir acesso e predefinição de programas) Vista: Start (Iniciar) > Control Panel (Painel de controlo) > Default Programs (Programas predefinidos) > Set programs access and computer defaults (Definir acesso e predefinição de programas) > Custom (Personalizar)

- **Caracteres especiais** Prima "NumLock" para activar o teclado numérico (ver figura **3**). Prima de novo para desactivar.
- Quando em modo NumLock: Prima e mantenha premida a tecla **Fn** para activar os caracteres "normais" em lugar dos numéricos. A configuração de teclado de acordo com o país, em Windows, deve corresponder com a configuração do
- teclado Trust. A configuração do teclado Trust é especificada por uma etiqueta autocolante na Caixa. Para configurar o teclado no Windows: Visite: Start (Iniciar)  $\rightarrow$  Control Panel (classic view) (Painel de controlo (Vista clássica)) → Regional and Language Options (Opções idiomas e regionais) → Languages<br>(Idiomas) → Details (Detalhes) (Vista: "Mudar teclados")
- A tecla **Alt Gr** permite o acesso a caracteres especiais como o sinal de Euro. Uma visão geral dos caracteres especiais por país está disponível em www.trust.com/keyboardlayout.

## **Desempenho sem fios**

- Distância máxima de funcionamento sem fios: 8 metros.<br>• Um desempenho reduzido do wireless pode ser causado
	- Um desempenho reduzido do wireless pode ser causado por: - Objectos metálicos próximos ou entre o transmissor e o teclado Remova os objectos.
		-

- Outros dispositivos wireless por perto  $\rightarrow$  Remova os dispositivos ou volte a ligar o transmissor USB para obter uma ID de comunicação diferente.<br>- Pilhas vazias → Substitua as pilhas.

### **Corrente**

- Após o uso, prima o botão de Corrente (**E**) para desligar o teclado e economizar corrente.
- Nunca recarregue a pilha fornecida e não a atire ao fogo.
- Observe as normas locais relativas à eliminação destas pilhas.

**Instruções de segurança**

## **NTrust**

**PT**

MANUAL DO UTILIZADOR

Não abra nem repare este dispositivo Não utilize este dispositivo num ambiente húmido. Limpe o dispositivo com um pano seco.

## ΕΓΧΕΙΡΙΔΙΟ ΧΡΗΣΗΣ

### **Πληροφορίες προϊόντος**

- Α: Αριστερό/Δεξιό πλήκτρο ποντικιού<br>Β: Κύλιση<br>C: Κουμπi ανοίγματος Media Center<br>D: Ιχνόσφαιρα<br>E: Κουμπi Power<br>F: Δέκτης USB
- 
- 
- 

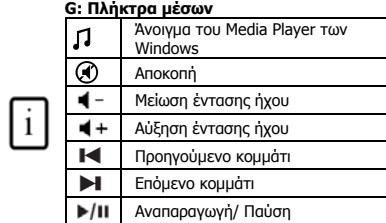

### **Η: Πλήκτρα Ίντερνετ**

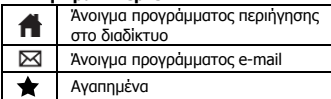

## **I: Πλήκτρα Media Center**

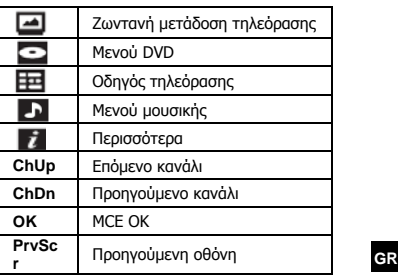

**ATrust** 

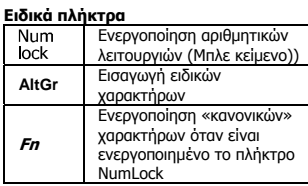

# **Εγκατάσταση**

- 
- **1 Γε** Ανοίξτε τη θήκη μπαταριών στην κάτω πλευρά του πληκτρολογίου και τοποθετήστε τις μπαταρίες.<br>2 Συνδέστε τον πομπό USB με τον Η/Υ και περιμένετε έως ότου ολοκληρωθεί η αυτόματη εγκατάσταση→<br>Συνοθεί η

1

Έτοιμο για χρήση.

### Σημείωση

# **Πλήκτρα πολυμέσων και Office**

- Τα πλήκτρα πολυμέσων είναι σχεδιασμένα για το Media Center και το Media Player των Windows. Ωστόσο, τα πλήκτρα ίσως να μη λειτουργούν με άλλο λογισμικό αναπαραγωγής μέσων.
- Τα πλήκτρα έναρξης θα λειτουργήσουν με το προεπιλεγμένο πρόγραμμα πλοήγησης στο διαδίκτυο και το πρόγραμμα e-mail και Media Player που έχετε στον υπολογιστή σας.

<u>Διαμόρφωση προεπιλεγμένων προγραμμάτων:</u><br>**XP:** Start → Control Panel → Add/Remove Programs → Set Program Access and Defaults (Έναρξη > Πίνακας ελέγχου > Προσθαφαίρεση προγραμμάτων > Ρύθμιση πρόσβασης προγραμμάτων και προεπιλογών).<br>**Vista:** Start → Control Panel → Default Programs → Set programs access and computer defaults →

Custom (Έναρξη > Πίνακας ελέγχου > Προεπιλεγμένα προγράμματα> Ρύθμιση πρόσβασης προγραμμάτων και προεπιλογών > Προσαρμοσμένο).

### **Ειδικοί χαρακτήρες**

- Πατήστε το πλήκτρο «NumLock» για να ενεργοποιήσετε το αριθμητικό πληκτρολόγιο (δείτε εικόνα **3**). Πατήστε το ξανά για να το απενεργοποιήσετε.
- Σε κατάσταση λειτουργίας NumLock: Πατήστε και κρατήστε πατημένο το πλήκτρο **Fn** για να
- ενεργοποιήσετε τη χρήση «κανονικών» χαρακτήρων αντί για τη χρήση αριθμών.<br>Οι ρυθμίσεις διάταξης πληκτρολογίου στα Windows θα πρέπει να ανταποκρίνονται στις ρυθμίσεις διάταξης<br>του πληκτρολογίου του προϊόντος Trust. Η διάτα αυτοκόλλητο στη συσκευασία.

 Για να ρυθμίσετε τη διάταξη του πληκτρολογίου στα Windows: Επισκεφθείτε τη διεύθυνση: Start Control Panel (classic view) → Regional and Language Options → Languages → Details (Vista:<br>(Πίνακας ελέγχου (κλασική προβολή) > Τοπικές ρυθμίσεις και ρυθμίσεις γλώσσας > Γλώσσα ><br>Λεπτομέρειες) (Vista: Change Keyboards) (

 Το πλήκτρο **Alt Gr** δίνει πρόσβαση στους ειδικούς χαρακτήρες, όπως, π.χ. το σύμβολο του ευρώ. Περίληψη των ειδικών χαρακτήρων για κάθε χώρα θα βρείτε στη διεύθυνση: [www.trust.com/keyboardlayout](http://www.trust.com/keyboardlayout).

- **Ασύρματη απόδοση** Μέγιστη απόσταση ασύρματης λειτουργίας: 8 μέτρο.
	- Η μειωμένη ασύρματη απόδοση οφείλεται σε: - Κοντά ή ανάμεσα στον πομπό και το πληκτρολόγιο παρεμβάλλονται μεταλλικά
	- αντικείμενα → Απομακρύνετε τα αντικείμενα.<br>- Βρίσκονται κοντά κι άλλες ασύρματες συσκευές → Απομακρύνετε τις συσκευές ή
	- συνδέστε ξανά το κλειδί ώστε να λάβει διαφορετικό αναγνωριστικό επικοινωνίας. - Άδειες μπαταρίες  $\rightarrow$  Αντικαταστήστε τις μπαταρίες.

## **Ενέργεια**

### ΕΓΧΕΙΡΙΔΙΟ ΧΡΗΣΗΣ

## **ATrust**

**GR**

• Μετά από τη χρήση, πατήστε το κουμπί Power (**E**) για να απενεργοποιήσετε το πληκτρολόγιο και να<br>- εξοικονομήσετε ενέργεια.<br>• Ποτέ μην επαναφορτίζετε τις μπαταρίες που παρέχονται και ποτέ μην τις πετάτε σε φωτιά.<br>• Τηρήσ

- 
- 
- 
- 
- **| Οδηγίες ασφάλειας**<br>• Μην ανοίγετε ή επισκευάζετε τη συσκευή αυτή μόνοι σας.<br>• Μη χρησιμοποιείτε τη συσκευή σε υγρό περιβάλλον. Καθαρίστε τη συσκευή με ένα στεγνό πανί.

BETJENINGSVEJLEDNING

## **ATrust**

### **Produktoplysninger**

- **A: Venstre/højre museknap**
- 
- **B: Rulning C: Knap til start af Media Center D: Trackball E: Tænd-/slukknap F: USB-modtager**
- 
- 

## G: Medienøgler<br>
Start standard Windowsmedieafspiller. *<sup>O</sup>* Dæmp Lydstyrke ned  $\mathbf{i}$ Lydstyrke op **Formation**

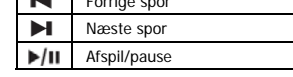

### **H: Internettaster**

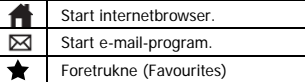

## **I: Media Center-nøgler**

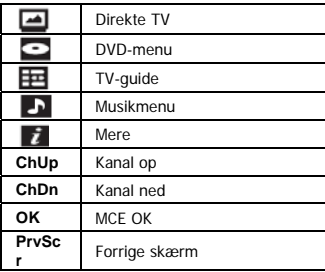

## **Specialtaster**

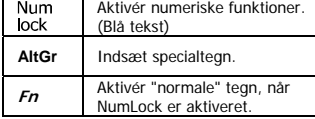

# **DK**

# **Installation**

- 
- **1** Åbn batterirummet på tastaturets underside, og isæt batterier.<br>2 Slut USB-transmitteren til computeren, og vent, til den automatiske installation er færdig. → Enheden er<br>Nastallation er til en en en en en en en en en

klar til brug.

### Bemærk!

- **Multimedie- og Office-taster**
- Multimedietasterne er designet til Media Center og Windows Media Player. Dog fungerer tasterne også sammen med andre medieafspillere.
- Starttasterne starter den internetbrowser, det e-mail-program og den medieafspiller, der er installeret og bruges som standard på din computer.

K<u>onfiguration af standardprogrammer:</u><br>XP: Start → Kontrolpanel → Tilføj/fjern programmer → Angiv programadgang og -standarder (Start → Control Panel → Add/Remove Programs → Set Program Access and Defaults).<br>Vista: Start → Kontrolpanel→Standardprogrammer→Anglv programadgang og computerstandarder→<br>Brugerdefineret (Start →Control Panel→Default Programs→Set defaults->Custom).

- **Specialtegn**
- Tryk på "NumLock" for at aktive det numeriske tastatur (se billede **3**). Tryk igen for at deaktivere.
- I tilstanden NumLock: Tryk og hold på tasten **Fn** for at aktive "normale" tegn i stedet for numeriske. Indstillingerne for tastaturlayout i Windows skal svare til tastaturlayoutet på dit Trust-tastatur. Trusttastaturets layout er angivet på klistermærket på boksen.

Sådan indstilles tastaturlayout i Windows: Gå til: Start > Kontrolpanel (klassisk visning) > Internationale og sproglige indstillinger → Sprog → Detaljer (Vista: Skift tastaturer) (Start → Control Panel (classic view)<br>-> Regional and Language Options → Languages → Detalls (Vista: Change Keyboards))<br>- Tasten **Alt Gr** giver adgan

oversigt over specialtegn opdelt efter land.

## **Trådløs ydelse**

- Maksimal afstand for trådløs funktion: 8 meter.
- Reduceret trådløs ydelse kan forårsages af: – Metalobjekter i nærheden af eller mellem senderen og tastaturet  $\rightarrow$  Fjern objekter.
	- Andre trådløse enheder i nærheden Fjern enheder, eller tilslut USB-senderen igen for at opnå et andet kommunikations-id.
	- Batterier opbrugt  $\rightarrow$  Udskift batterier.

## **Strømforsyning**

- Tryk på tænd-/slukknappen (**E**) efter brug for at slukke tastaturet og spare strøm.
- Genoplad aldrig batterierne, der fulgte med tastaturet, og kassér dem aldrig i ild.
- Overhold lokale regler, når du kasserer batterier.
- **Sikkerhedsinstruktioner**
- Åbn eller reparer ikke selv enheden.<br>• Anvend ikke enheden i fugtige omgiv
- Anvend ikke enheden i fugtige omgivelser. Rengør enheden med en tør klud.

## **ATrust**

### **Produktinformation**

ANVÄNDARHANDBOK

- 
- **A: Vänster / höger musknapp. B: Rullningsknapp C: Startknapp för Media Center D: Rullkula E: Strömknapp F: USB-mottagare**
- 
- 

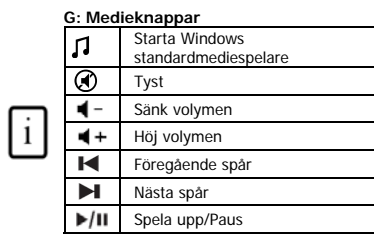

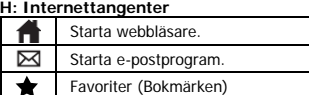

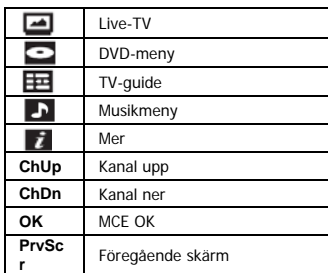

**I: Mediecenterknappar**

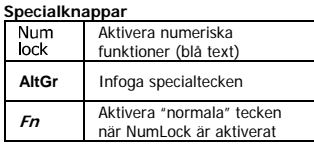

**SE**

# **Installation**<br>1 **Oppna**

- 
- **1** Öppna batterifacket på undersidan av tangentbordet och sätt i batterier. **<sup>2</sup>**Anslut USB-sändaren till datorn; vänta tills den automatiska installationen har slutförts Klar för

användning.

### **USER'S MANUAL**

## Obs!

- **Multimedia- och Office-knappar**<br> **Multimedia- och Office-knappar**
- Multimediaknapparna är utformade för Media Center och Windows Media-spelaren. Knapparna fungerar emellertid även med de flesta andra mediespelare.
- Startknapparna används för att öppna standardprogrammen för Internet och e-post samt Media-spelaren på din dator.<br><u>Konfigurera standardprogram:</u><br>XP: Start → Kontrollpanelen → Lägg till eller ta bort program → Ange programåtkomst och

standardprogram.<br>**Vista:** Start → Kontrollpanelen →Standardprogram →Ange programåtkomst och standardprogram → Anpassat

## **Specialtecken**

- Tryck på "NumLock" för att aktivera nummerknappsatsen (se bild **3**). Tryck igen för att stänga av.<br>• I Numl ock-läge: Tryck och båll ned tangenten *En* för att aktivera "normala" tecken istället för nun
- I NumLock-läge: Tryck och håll ned tangenten **Fn** för att aktivera "normala" tecken istället för numeriska. • Inställningarna för tangentbordslayout i Windows bör motsvara tangentbordslayouten för Trust-<br>tangentbordet. Aktuell layout finns angiven på en dekal på förpackningen.<br>Ställa in tangentbordslayouten i Windows: Gå till:
- inställningar och språkinställningar → Språk → Information (Vista: "Byt tangentbord")<br>• Med knappen **Alt Gr** kan du skriva specialtecken, t.ex. eurotecken. Du hittar en översikt över<br>specialteckne**n för** varje land på www
- 

### **Trådlös användning**

- Maximal trådlös räckvidd: 8 meter.
	- Nedsatt trådlös prestanda kan bland annat orsakas av följande: - Metallföremål i närheten av eller mellan sändaren och tangentbordet  $\rightarrow$  Ta bort föremålen.
		- Andra trådlösa enheter i närheten  $\rightarrow$  Ta bort enheterna eller anslut maskinvarunyckeln för att få ett nytt kommunikations-ID.
		- Batterierna är slut  $\rightarrow$  Byt batterier.

## **Strömförsörjning**

- Efter användning trycker du på strömknappen (**E**) för att stänga av tangentbordet för att spara ström.
- Ladda aldrig de medföljande batterierna. Kasta inte in dem i öppen eld.<br>• Observera lokala regler vid avfallsbantering av batterierna.
- Observera lokala regler vid avfallshantering av batterierna.

## **Säkerhetsinstruktioner**

- 
- Enheten får inte öppnas eller repareras. Använd inte enheten i en fuktig miljö. Rengör enheten med en torr rengöringsduk.

## KEZELŐI ÚTMUTATÓ

## **Termékismertető**

- 
- 
- 
- 
- **A: Bal/jobb egérgomb B: Görgetés C: Media Center indítógomb D: Pozicionáló golyó E: Ki/be kapcsológomb F: USB-vevő**

## **G: Média gombok**

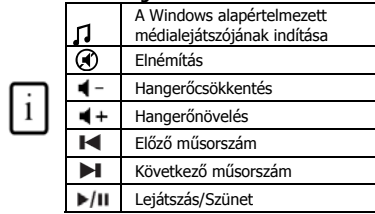

### **H: Internet billentyűk**

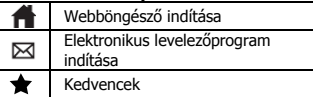

## **I : Média Center gombok**

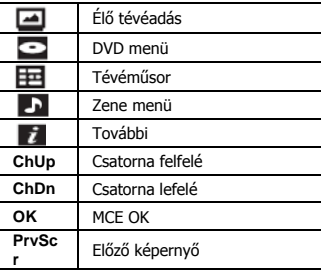

**ATrust** 

## **Speciális billentyűk**

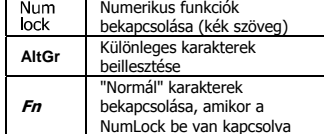

**HU**

# **Telepítés**

- **1** Nyissa ki a billentyűzet alsó részén az elemtartó rekeszt, és helyezze be az elemeket. **<sup>2</sup>**Csatlakoztassa az USB adót a PC-hez; várjon, míg az automatikus telepítés befejeződik Használatra
	-

1

kész.

### **Megjegyzés**

- **Multimédiás és Office alkalmazások gombjai**
- A multimédiás gombokat a Media Center-el és a Windows Media Player-rel való használatra tervezték. Mindazonáltal, más médialejátszókkal is működhetnek.
- A programindító gomb a számítógépre telepített alapértelmezett Internet böngésző, e-mail és médialejátszó programot indítja el.
	- Az alapértelmezett programok konfigurálása:<br>**XP:** Start → Vezérlőpult → Programok telepítése és törlése → Programok hozzáférhetősége és

alapértelmezései. **Vista:** Start → Vezérlőpult→Alapértelmezett programok→Programhozzáférések és számítógépes<br>alapértelmezések beállítása→ Egyedi

## **Különleges karakterek**

- Nyomja le a "NumLock" gombot a numerikus billentyűzet bekapcsolásához (lásd a **3** képet). Nyomja le ismét a kikapcsoláshoz.
- NumLock üzemmódban: Nyomja le és tartsa lenyomva az **Fn** gombot, a "normál" karakterek bekapcsolásához, a numerikus karakterek helyett. A billentyűzet Windows operációs rendszeren belüli nyelvi beállításainak egyeznie kell a Trust billentyűzet
- betűkiosztásával. A Trust billentyűzet betűkiosztása a dobozon található címkén ellenőrizhető. <u>A billentyűzet betűkiosztásának beállítása Windows rendszerben:</u> Lépjen a következőkre: Start →<br>Vezérlőpult (Klasszikus nézet) → Nyelvi és területi beállítások → Nyelvek → Részletek (Vista: "Billentyűzet módosítása")
- A különleges karakterek (mint például az euró jel) az **Alt Gr** billentyűvel érhetőek el. A speciális karakterek országonkénti áttekintése a www.trust.com/keyboardlayout weboldalon olvasható.

## **Vezeték nélküli működés**

- 
- Maximális vezeték nélküli hatótávolság: 8 méter.<br>• A következő tényezők hatására csökkenhet a vezeték nélküli működés teljesítménye:<br>• A jeladó közelében vagy a jeladó és a billentyűzet között található fémtárgyak → Távolítsa el a tárgyakat.
	- $-$  Egyéb, a közelben működő vezeték nélküli eszközök  $\rightarrow$  Távolítsa el az eszközöket,
	- vagy másik kommunikációs azonosítóra váltáshoz húzza ki, majd csatlakoztassa újra
	- az USB hardverkulcsot. - Kimerültek az elemek  $\rightarrow$  Cserélje ki az elemeket.
	-

### **Áramellátás**

- Használat után nyomja le a ki/be kapcsológombot (**E**) a billentyűzet kikapcsolásához, hogy áramot takarítson meg.
- 
- Ne töltse újra vagy dobja nyílt lángba a mellékelt elemeket. Az elemeket a helyi előírásoknak megfelelően ártalmatlanítsa.

### $\overline{\phantom{a}}$

## KEZELŐI ÚTMUTATÓ

# **ATrust**

**HU**

- 
- **∆ Biztonsági utasítások**<br>• Az eszközt tilos felnyitni vagy saját kezűleg javítani!<br>• Ne használja az eszközt nedves környezetben! Az eszközt száraz kendővel tisztítsa.

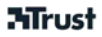

### **Informace o výrobku**

- **A: Levé a pravé tlačítko myši**
- **B: Posouvání**
- **C: Tlačítko spuštění systému Media Center**
- **D: Trackball**
- **E: Tlačítko napájení**
- **F: Přijímač USB**

### **G: Klávesy pro média**

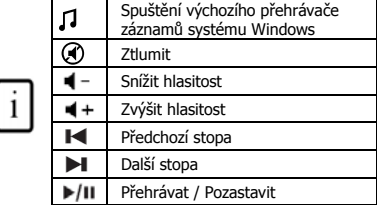

### **H: Internetové klávesy**

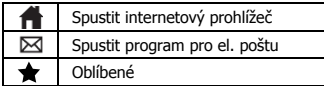

### **I: Klávesy v systému Media Center**

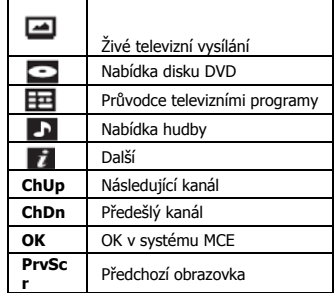

### **Speciální klávesy**

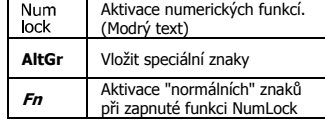

**CZ**

### **Instalace**

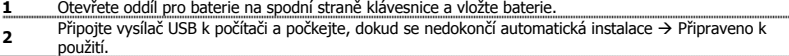

### NÁVOD K OBSLUZE

### Poznámka

### **Multimediální a kancelářské klávesy**

- Multimediální klávesy jsou určeny pro systém Media Center a přehrávač záznamů v systému Windows. Tyto klávesy však mohou fungovat i v jiných přehrávačích médií.
- Spouštěcí klávesy slouží ke spuštění výchozího internetového prohlížeče, programu el. pošty a přehrávače záznamů ve vašem počítači.

Konfigurace výchozích programů:

**• XP:** Start  $\rightarrow$  Ovládací panely (Control Panel)  $\rightarrow$  Přidat nebo Odebrat programy (Add/Remove Programs)  $\rightarrow$  Nastavení přístupu k programům a výchozím programům (Set Program Access and Defaults) **Vista:** Start → Ovládací panely (Control Panel) → Výchozí programy (Default Programs) → Nastavit přístup k programům a předvolbám počítače (Set programs access and computer defaults)  $\rightarrow$  Vlastní (Custom)

### **Speciální znaky**

- Stisknutím klávesy NumLock aktivujete číselnou klávesnici (viz obrázek **3**). Deaktivujte ji opětovným stisknutím této klávesy.
- V režimu NumLock: Stisknutím a podržením klávesy **Fn** aktivujete normální znaky namísto numerických.
- Nastavení místního rozložení klávesnice v systému Windows by se mělo shodovat s rozložením klávesnice Trust. Rozložení klávesnice Trust je uvedeno na štítku na krabici.
- Nastavení rozložení klávesnice v systému Windows: Vyhledejte adresu: Start (Start)  $\rightarrow$  Ovládací panely (Control Panel) klasický pohled  $\rightarrow$  Místní a regionální nastavení (Regional and Language Options)  $\rightarrow$ Jazyky (Languages) Podrobnosti (Details) (Vista: Změnit klávesnici (Change Keyboards)
- Klávesa **Alt Gr** umožňuje přístup ke speciálním znakům, jako např. znak Euro. Přehled speciálních znaků dle země lze nalézt na adrese www.trust.com/keyboardlayout.

### **Bezdrátový výkon**

- Maximální dosah bezdrátového přenosu: 8 metru.
- Snížení bezdrátového výkonu mohou způsobit:
	- Kovové předměty poblíž přijímače a klávesnice nebo mezi nimi  $\rightarrow$  Odstraňte předměty.
	- $\overline{\cdot}$  Poblíž se nacházejí jiná bezdrátová zařízení  $\rightarrow$  Odstraňte zařízení nebo znovu

připojte vysílač za účelem získání jiného komunikačního ID.

- Vybité baterie  $\rightarrow$  Vyměňte baterie.

### **Energie**

- Po skončení používání vypněte klávesnici stisknutím tlačítka napájení (**E**) pro úsporu energie.
- Nedobíjejte přiložené baterie a nevhazujte je do ohně.
- Při likvidaci baterií postupujte v souladu s místními předpisy.
- $\bullet$

### **Bezpečnostní pokyny**

Neopravujte zařízení a ani je neotevírejte.

## **ATrust**

NÁVOD K OBSLUZE

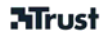

Nepoužívejte toto zařízení ve vlhkém prostředí. Zařízení čistěte suchým hadříkem.

**CZ**

## PRÍRUČKA POUŽÍVATEĽA

## **ATrust**

## **Informácie o produkte**

- 
- 
- A: Ľavé a pravé tlačidlo myši<br>B: Posúvanie<br>C: Tlačidlo spustenia systému Media Center<br>D: Guľový ovládač<br>E: Tlačidlo napájania<br>F: Prijímač USB
- 
- 

# **G: Multimediálne klávesy**<br>
Spustenie predvoleného<br> **Prehrávača záznamov systému**

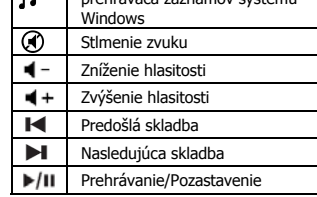

# **H: Internetové klávesy**

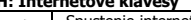

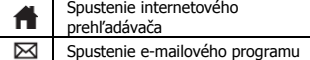

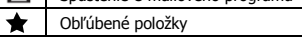

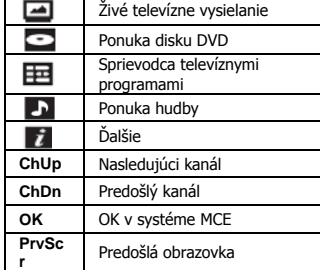

**I: Klávesy v systéme Media Center**

### **Špeciálne klávesy**

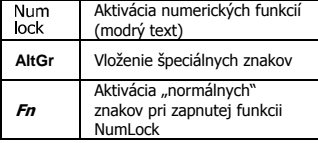

## **SK**

# **Inštalácia**

 $\sqrt{i}$ 

- 
- 1 **1** Otvorte priehradku na batérie na spodnej strane klávesnice a vložte batérie.<br>2 Pripojte vysielač USB k počítaču a počkajte, kým sa nedokončí automatická inštalácia → klávesnica je
- pripravená na používanie.

### Poznámky

- **Multimediálne a kancelárske klávesy**
- Multimediálne klávesy sú navrhnuté pre systém Media Center a Prehrávač Windows Media. Klávesy však môžu fungovať aj s iným softvérom na prehrávanie multimédií.
- Spúšťacie klávesy spúšťajú predvolený internetový prehľadávač, e-mailový program a prehrávač záznamov nainštalovaný do počítača.
- K<u>onfigurovanie predvolených programov:</u><br>**XP:** Štart (Start) → Ovládací panel (Control Panel) → Pridanie alebo odstránenie programov (Add/Remove Programs) Nastavenie prístupu k programom a predvolených programov (Set Program Access and Defaults).

**Vista:** Štart (Start) → Ovládací panel (Control Panel) → Predvolené programy (Default Programs) → Nastavenie prístupu k programom a predvolieb počítača (Set programs access and computer defaults)  $\rightarrow$ Vlastné (Custom).

## **Špeciálne znaky**

- Numerickú klávesnicu aktivujte stlačením klávesu "NumLock" (pozrite si obrázok č. **3**). Deaktivujte ju opätovným stlačením tohto klávesu.
- V režime NumLock: Stlačením a podržaním klávesu Fn aktivujete "normálne" znaky namiesto numerických. Nastavenie miestneho rozloženia klávesnice v systéme Windows by sa malo zhodovať s rozložením klávesnice Trust. Rozloženie klávesnice Trust je uvedené na štítku na balení. Ak chcete nastaviť rozloženie klávesnice v systéme Windows: Prejdite na položku: Štart (Start) → Ovládací panel (Control Panel) (klasické zobrazenie) Miestne a jazykové nastavenie (Regional and Language Options) → Jazyky (Languages) → Podrobnosti (Details) (systém Vista: "Zmeniť klávesnicu" (Change Keyboards))
- Kláves **Alt Gr** poskytuje prístup k špeciálnym znakom, akým je znak Euro. Prehľad špeciálnych znakov pre jednotlivé krajiny sa nachádza na adrese www.trust.com/keyboardlayout.

- **Výkon bezdrôtového prenosu**  Maximálny dosah bezdrôtového prenosu: 8 metrov.
- Znížený výkon bezdrôtového prenosu môže byť spôsobený: - Kovovými predmetmi medzi vysielačom a klávesnicou alebo v ich blízkosti →<br>Odstráňte dané predmety.
	- Inými bezdrôtovými zariadeniami v blízkosti -> Odstráňte dané zariadenia alebo
	- znova pripojte vysielač, aby ste získali iný identifikátor komunikácie. - Prázdnymi batériami Vymeňte batérie.
- **Napájanie**
- Po skončení používania vypnite klávesnicu stlačením tlačidla napájania (**E**) kvôli úspore energie.
- Priložené batérie nikdy nenabíjajte a nikdy ich nehádžte do ohňa.
- Pri likvidácii batérií postupujte v súlade s miestnymi predpismi.

 $\overline{\phantom{a}}$ 

PRÍRUČKA POUŽÍVATEĽA

# **ATrust**

**SK**

- 
- **1) Bezpečnostné pokyny**<br>• Zariadenie neotvárajte ani neopravujte.<br>• Zariadenie nepoužívajte vo vlhkom prostredí. Zariadenie čistite suchou textíliou.

## **KÄYTTÖOPAS**

### **Tuotetiedot**

- **A: Hiiren ykkös- ja kakkospainike B: Rulla C: Mediakeskuksen käynnistyspainike D: Pallohiiri E: Virtapainike F: USB-vastaanotin**
- 
- 

# **G: Medianäppäimet**

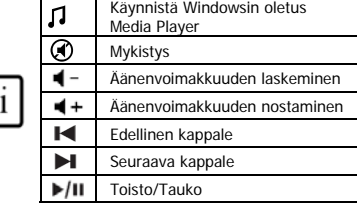

### **H: Internet-näppäimet**

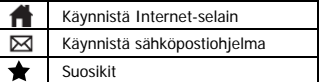

## **I: Mediakeskuksen näppäimet**

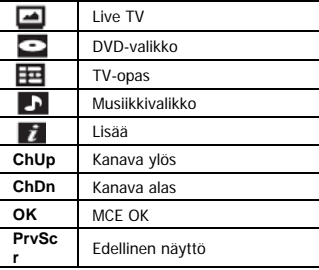

**ATrust** 

## **Erikoisnäppäimet**

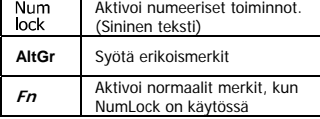

## **FI**

# **Asennus**<br> **1** A<br> **2** K

**1** Avaa näppäimistön alapuolen paristolokero ja aseta paristot.<br>**2 Kytke USB-lähetin tietokoneeseen, odota kunnes automaattinen asennus on valmis → Käyttövalmis.** 

### Huomautus

- **Multimedia- ja Office-näppäimet**
- Multimedianäppäimet on suunniteltu Mediakeskukselle ja Windows Media playerille. Näppäimet saattavat
- toimia kuitenkin muillakin media player -ohjelmilla. Käynnistysnäppäimet käynnistävät tietokoneelle asennetun oletusverkkoselaimen, sähköpostiohjelman ja Media Playerin.
- 

Määritä oletusohjelmat:<br>**XP:** Käynnistä (Start) → Ohjauspaneeli (Control Panel) → Lisää tai poista sovellus (Add/Remove Programs) Määritä sovelluksen käyttöoikeudet ja oletukset (Set Program Access and Defaults). Vista: Käynnistä (Start) → Ohjauspaneeli (Control Panel) → Oletusohjelmat (Default Programs) → Määritä sovelluksen käyttöoikeudet ja tietokoneen oletukset (Set programs access and computer defaults) > Mukautettu (Custom).

## **Erikoismerkit**

- Aktivoi numeronäppäimistö painamalla "NumLock" (katso kuva **3**). Aseta pois käytöstä painamalla uudelleen.
- NumLock-tilassa: Pidä painettuna **Fn** -näppäintä normaalien merkkien aktivoimiseksi numeronäppäimien sijaan.
- Windowsin näppäimistön maa-asetusten on oltava samanlaiset kuin Trust-näppäimistön näppäimistöasettelu. Trust-näppäimistön asettelut on määritelty kotelossa olevassa tarrassa.<br><u>Näppäimistöasettelun määrittäminen Windowsissa:</u> Osoite on: Käynnistä (Start) → Ohjauspaneeli<br>(perinteinen näkymä) (Control Pan Language Options) Kielet (Languages) Tiedot (Details). (Vista: Vaihda näppäimistöt ("Change Keyboards")).
- **Alt Gr** -näppäimellä voit käyttää erikoismerkkejä kuten Euro-symbolia. Yleiskuvan erikoismerkeistä maittain löydät sivustosta www.trust.com/keyboardlayout.

## **Langaton toiminta**

- Langattoman enimmäistoimintasäde: 8 metriä.
	- Langatonta toimintaa saattaa heikentää: - Metalliesineet vastaanottimen ja näppäimistön lähellä tai välissä  $\rightarrow$  Siirrä esineet muualle.
		- Muut langattomat laitteet läheisyydessä  $\rightarrow$  Siirrä laitteet pois tai kytke sovitin toiseen kommunikaatiotunnukseen.
		- Tyhjät paristot  $\rightarrow$  Vaihda paristot.

### **Energiankulutus**

- – Paina käytönjälkeen virtapainiketta (E) näppäimistön sammuttamiseksi ja virran säästämiseksi.<br>• Älä lataa mukana toimitettuja paristoja uudelleen äläkä heitä niitä tuleen.<br>• Noudata paikallisia määräyksiä paristoja
- 
- 

 $\overline{2}$ 

## **KÄYTTÖOPAS**

# **ATrust**

**FI**

- 
- 
- **∆ Turvallisuusohjeet**<br>• Älä avaa tai yritä korjata tuotetta.<br>• Älä käytä laitetta kosteissa tiloissa. Puhdista laite kuivalla liinalla.

## **ATrust**

## BRUKERHÅNDBOK **Produktinformasjon**

- 
- 
- **A: Venstre/høyre museknapp B: Rulleknapp C: Starte Media Center D: Styrekule E: Strømforsyningsknapp F: USB-mottaker**
- 

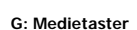

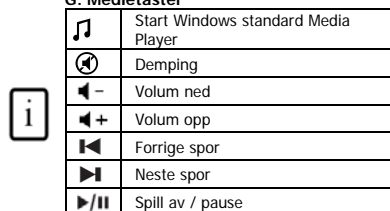

### **H: Internett-taster**

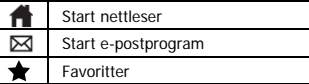

## **I: Media Center-taster**

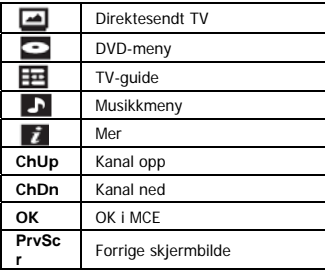

### **Spesialtaster**

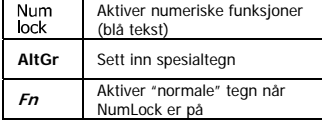

**Installering**<br>1 **innet batterirommet på undersiden av tastaturet, og sett inn batterier.<br>2 Koble USB-senderen til PCen, og vent til automatisk installering er utført → klar til bruk.** 

### BRUKERHÅNDBOK

## Merk

- **Multimedie- og Office-taster**<br> **Multimedie- og Office-taster**
- Multimedietastene er utformet for Media Center og Windows Media Player. Tastene kan imidlertid brukes også på annen mediespillerprogramvare.
- Starttastene vil starte standard nettleser, e-postprogram og mediespiller som er installert på PCen din. Konfigurere standardprogrammer:<br>**XP:** Start → Kontrollpanel (Control Panel) → Legg til / fjern Programmer (Add/Remove Programs) →
- Angi programtilgang og standardprogrammer (Set Program Access and Defaults). Vista: Start → Kontrollpanel (Control Panel) → Standardprogrammer (Default Programs) → Angi programtilgang og standardprogrammer (Set programs access and computer defaults)  $\rightarrow$  Egendefinert (Custom).

### **Spesialtegn**

- **Trykk på Num Lock-tasten for å aktivere talltastaturet (se bilde <b>3**). Trykk på nytt for å deaktivere.<br>● In Numl ock-modus: Trykk på og bold *En*-tasten for å aktivere "normale" tegn i stedet for tall
- In NumLock-modus: Trykk på og hold **Fn**-tasten for å aktivere "normale" tegn i stedet for tall. • Innstillingene for landsoppsett på tastaturet i Windows må være i samsvar med tastaturets oppsett på ditt<br>Trust-tastatur. Oppsettet på Trust-tastaturet er angitt på en etikett på esken.<br>S<u>lik konfiqurerer du tastaturopp</u>
- visning)  $\rightarrow$  Innstillinger for region og språk (Regional and Language Options)  $\rightarrow$  Språk (Languages)  $\rightarrow$ Detaljer (Details) (Vista: Endre tastaturer (Change Keyboards)).
- **Alt Gr**-tasten gir tilgang til spesialtegn, for eksempel eurosymbolet. En oversikt over spesialtegnene for hvert enkelt land finner du på www.trust.com/keyboardlayout.

## **Trådløs ytelse**

- Maksimal trådløs rekkevidde: 8 meter.
- Redusert trådløs ytelse kan forårsakes av: - Metallgjenstander i nærheten av eller mellom senderen og tastaturet.  $\rightarrow$  Fjern eventuelle gjenstander.<br>- Andre trådløse enheter i nærheten. → Fjern enheten, eller koble til
	-
	- maskinvarelåsen (dongelen) på nytt for å få en annen kommunikasjons-ID. - Tomme batterier.  $\rightarrow$  Bytt ut batteriene.

## **Strømforsyning**

- Trykk på strømforsyningsknappen (**E**) for å slå av tastaturet og spare strøm. Ikke lad de medfølgende batteriene, og ikke kast dem i åpen flamme.
- 
- Ta hensyn til lokale bestemmelser ved avhending av batterier.

## **Sikkerhetsinstruksjoner**

- 
- Ikke åpne eller reparer enheten. Ikke bruk enheten i fuktige omgivelser. Rengjør enheten med en tørr klut.

## KULLANICI KILAVUZU

## **Ürün bilgileri**

- -
	- A: Sol / sağ fare düğmesi<br>B: Kaydır düğmesi<br>C: Media Center başlat düğmesi<br>D: İmleç denetim topu<br>E: Güç düğmesi<br>F: USB alıcı
	-
	-

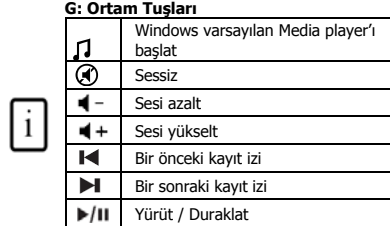

### **H: Internet tuşları**

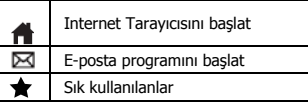

## **I: Media Center Tuşları**

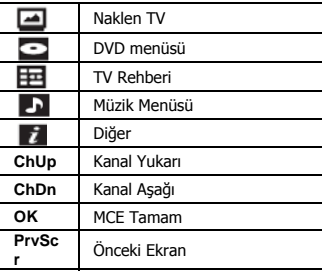

## **Özel Tuşlar**

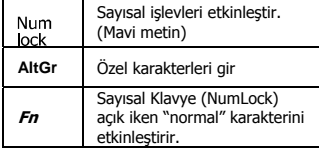

## **Kurulum**

**1** Klavyenin alt tarafındaki pil bölmesini açın ve pilleri yerleştirin. **2** USB Vericisini bilgisayara bağlayın; otomatik kurulum tamamlanıncaya dek bekleyin Kullanıma hazır. **TR**

1

## **ATrust**

### Not

### **Çokluortam ve Ofis tuşları**

- Çokluortam tuşları, Media Center ve Windows Media player için tasarlanmıştır. Bununla birlikte, tuşlar diğer "media player" yazılımı ile de çalışabilir.
- Başlat tuşları, varsayılan Internet tarayıcısı, bilgisayarınıza kurulan E-posta programı ve Media player ile

çalışır.<br>V<u>arsayılan programların yapılandırılması:</u><br>**XP:** Başlat (Start) → Denetim Masası (Control Panel) → Program Ekle/Kaldır (Add/Remove Programs) →

Program Erişim ve Varsayılanlarını Ayarla (Set Program Access and Defaults).<br>**Vista:** Başlat (Start) → Denetim Masası (Control Panel) → Varsayılan Programlar (Default Programs) → Program erişim ve bilgisayar varsayılanlarını ayarla (Set programs access and computer defaults) Özel (Custom).

### **Özel karakterler**

- Sayısal mini klavyeyi etkinleştirmek için, Sayısal Klavye (NumLock) tuşuna basın (bkz resim **3**). Devre dışı bırakmak için, tekrar ilgili tuşa basın. Sayısal Klavye modunda iken: Sayısal yerine "normal" karakteri etkinleştirmek için, **Fn** tuşuna basın ve
- basılı tutun.
- Windows'unuzdaki klavye ülke yerleşim ayarları, Trust klavyenizin klavye yerleşimine uygun olmalıdır. Trust klavyenizin yerleşimi, Kutu üzerindeki yapışkanlı etiket ile belirlenmiştir.<br><u>Klavye Yerleşimini Windows uygulamasında ayarlamak için:</u> İzlenecek yol: Başlat (Start) → Denetim<br>Masas (Control Panel) [klasik görünüm] → Bölg
- **Alt Gr** tuşu ile, Euro işareti gibi özel karakterlere erişim sağlanır. Her ülke için özel karakterlerle ilgili bilgi, www.trust.com/keyboardlayout Internet adresinde bulunabilir.

- 
- **Kablosuz performans**  Maksimum Kablosuz çalışma erimi: 8 metre. Aşağıdaki durumlarda kablosuz performansta düşüş yaşanabilir:
	- Verici ve klavye arasında ya da yakınında metal nesneler var  $\rightarrow$  Nesneleri kaldırın. - Aygıtın yakınında başka kablosuz aygıtlar var → Aygıtları kaldırın ya da farklı iletişim <br>kimliği almak için, `dongle'ı yeniden bağlayın.  $-$  Piller boşalmış  $\rightarrow$  Pilleri değiştirin.

### **Enerji**

- Kullandıktan sonra, klavyeyi kapatmak ve pilden tasarruf etmek için, Güç (Power) düğmesine (**E**) basın.
- Ürünle birlikte verilen pilleri kesinlikle şarj etmeyin ve ateşe atmayın. Pilleri elden çıkarırken yerel yönetmeliklere göre hareket edin.
- 

# **ATrust**

**TR**

KULLANICI KILAVUZU

- 
- **∆ Güvenlik tâlimatları**<br>• Aygıtı açmayın ya da kendiniz onarmaya kalkmayın.<br>• Aygıtı nemli ortamlarda kullanmayın. Aygıtı kuru bir bezle temizleyin.

### **Информация об изделии**

## **ATrust**

- **A: Левая / правая кнопки мыши**
- **B: Колесо прокрутки C: Кнопка запуска приложения Media**
- **Center**
- **D: Шаровой манипулятор E: Кнопка включения питания**
- 
- **F: Приемное устройство с интерфейсом USB**

# **G: Мультимедийные клавиши** Запуск мультимедиа-

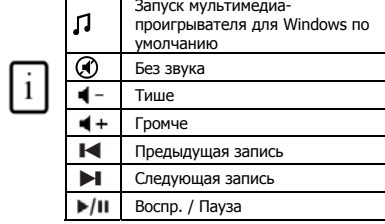

### **H: Клавиши для работы в Интернете**

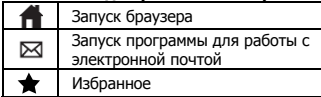

### **I: Клавиши для работы с приложением Media Center**

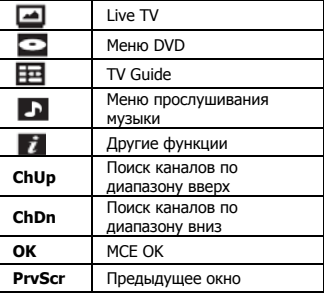

### **Специальные клавиши**

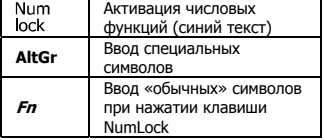

### **Установка**

- **1** Вставьте батарейки, открыв батарейный отсек внизу клавиатуры.
- **<sup>2</sup>**Подключив <sup>к</sup> компьютеру передающее устройство <sup>с</sup> интерфейсом USB, дождитесь завершения

1

автоматической установки. Устройство готово к работе.

# **RU**

### Внимание!

## **Мультимедийные и офисные клавиши**

- Мультимедийные клавиши предназначены для работы с приложениями Media Center и Windows Media Player. Однако ими можно пользоваться и при работе с другими мультимедийными программами. Кнопки запуска открывают браузер, программу для работы с электронной почтой и мультимедийный
- проигрыватель, установленные на компьютере по умолчанию.

Настройка программ для запуска по умолчанию:<br>**XP:** Пуск (Start) → Панель управления (Control Panel) → Установка и удаление программ (Add/Remove Programs) Настроить доступ к программам и их запуск по умолчанию (Set Program Access and Defaults)<br>**Vista:** Пуск (Start) → Панель управления (Control Panel) → Программы по умолчанию (Default

Programs) Настроить доступ к программам и параметры компьютера по умолчанию (Set programs access and computer defaults) Настройка параметров (Custom)

## **Специальные символы**

- Цифровой сегмент активируется нажатием клавиши "NumLock" (см. рис. **3**), а отключается повторным ее нажатием.
- В режиме NumLock: для ввода «обычных» символов вместо цифровых нажмите на клавишу **Fn**, удерживая ее в нажатом положении.
- Языковая раскладка клавиатуры в Windows должна соответствовать раскладке клавиатуры Trust. Раскладка клавиатуры Trust указана на наклейке на коробке с устройством. Выбор раскладки клавиатуры под Windows: Последовательно нажмите: Пуск (Start)  $\rightarrow$  Панель управления в классическом представлении (Control Panel, classic view) → Язык и региональные<br>стандарты (Regional and Language Options) → Языки (Languages) → Подробнее… (Details) (Vista: Смена клавиатуры ["Change Keyboards"])
- Клавиша **Alt Gr** обеспечивает доступ к специальным символам, например, к знаку евро. Перечень специальных символов по странам размещен по адресу: www.trust.com/keyboardlayout.

## **Эксплуатационные характеристики беспроводной связи** Максимальное рабочее расстояние беспроводной связи: 8 метров.

- 
- Сбои в работе беспроводных устройств могут возникать по следующим причинам: - металлические предметы рядом с передающим устройством или между ним и клавиатурой → удалите такие предметы;<br>- рядом находятся другие беспроводные устройства → удалите такие устройства

или переподключите электронный ключ-заглушку, чтобы присвоить ему другой

идентификатор связи;<br>- падение заряда батареек → замените батарейки.

РУКОВОДСТВО ПОЛЬЗОВАТЕЛЯ

## **ATrust**

**RU**

### **Питание**

- Завершив работу с клавиатурой, выключите ее нажатием кнопки выключения питания (**E**) для экономии заряда батареек. Входящие в комплектацию батарейки перезарядке не подлежат. Нельзя бросать батарейки в
- огонь. Утилизация отработанных батареек производится в соответствии с местными правилами и
- нормативами.

- 
- **[\ Меры предосторожности**<br>• Не вскрывайте и не пытайтесь ремонтировать устройство.<br>• Не пользуйтесь устройством при повышенной влажности. Для чистки устройства пользуйтесь сухой<br>-

# **ATrust**

### MANUAL DE UTILIZARE

### **Informaţii produs**

 $\mathbf{i}$ 

- 
- 
- **A: Buton mouse stânga şi dreapta B: Defilare C: Buton de lansare centru media D: Bilă de urmărire E: Buton alimentare F: Receptor USB**
- 
- 

### **G: Taste media**

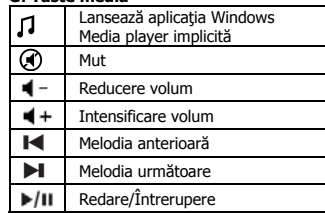

### **H: Taste internet**

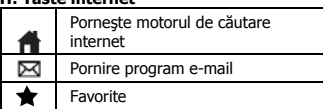

### **I: Taste Media Center**

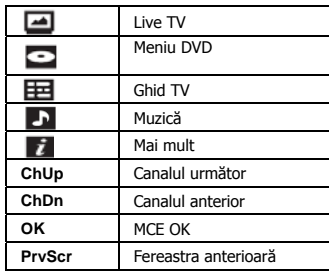

### **Taste speciale**

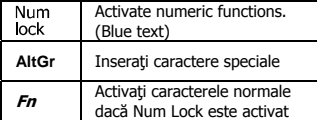

## **Instalare**

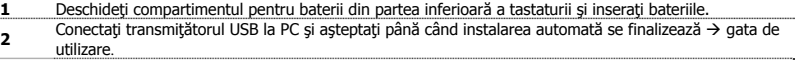

1

## **RO**

### MANUAL DE UTILIZARE Notă

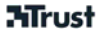

### **Taste multimedia şi Office**

- Tastele multimedia au fost concepute pentru Media Center şi pentru aplicaţiile Windows Media player.
- Totuşi, tastele ar trebui să funcţioneze de asemenea cu alte programe media player. Tastele de lansare pornesc motorul implicit de căutare pe internet, programul de e-mail şi aplicaţia Media
- player instalată pe calculatorul Dvs.
	-

Configurarea programelor implicite:<br>**XP:** Start → Panou de control → Adăugaţi / Eliminaţi programe → Setaţi accesul la programe şi setările implicite

Vista: Start → Panou de control → Programe implicite → Setare acces programe și caracteristici implicite computer  $\rightarrow$  Particularizat

## **Caractere speciale**

- Apăsaţi "NumLock" pentru a active tastatura numerică (vezi **3**). Apăsaţi din nou pentru dezactivare
- Atunci când vă aflaţi în modul NumLock: Apăsaţi şi menţineţi apăsată tasta **Fn** pentru a active caracterele "normale" în locul celor numerice.
- Setările naţionale pentru dispunerea tastaturii trebuie să corespundă cu dispunerea tastaturii Dvs. Trust. Dispunerea tastaturii Trust este afișată pe o etichetă autocolantă pe cutie.<br><u>Setarea dispunerii tastaturii în Windows:</u> Mergeți Ia: Start → Panou de control (vadere clasică)→ Opțiuni<br>regionale și lingvistice → Limbi → De
- 
- Tasta **Alt Gr** vă asigură accesul la caractere speciale cum ar fi simbolul Euro. O privire de ansamblu asupra simbolurilor speciale pentru fiecare ţară este disponibilă la adresa www.trust.com/keyboardlayout.

- **Funcţionarea fără fir**  Distanţa maximă de lucru fără fir: 8 metri.
	- O performanţă diminuată fără fir poate fi cauzată de: - Obiecte metalice aflate în apropiere sau între transmiţător şi tastatură Îndepărtaţi obiectele.
	- Alte dispozitive fără fir aflate în apropiere Îndepărtaţi dispozitivele sau reconectaţi transmiţătorul pentru a obţine un alt ID de comunicare.  $-$  Baterii descărcate  $\rightarrow$  Înlocuiți bateriile.
- **Alimentare**
- După utilizare apăsaţi butonul Alimentare (**E**) pentru a dezactiva tastatura şi a economisi curent.
- Nu încărcaţi bateriile furnizate şi nu le aruncaţi în foc. Respectaţi prevederile locale de casare a bateriilor.
- 

- **Instrucţiuni de siguranţă** Nu desfaceţi acest dispozitiv şi nu îl reparaţi.
- Nu utilizaţi dispozitivul într-un mediu umed. Curăţaţi dispozitivul cu o cârpă uscată.

## РЪКОВОДСТВО ЗА ПОТРЕБИТЕЛЯ

## **ATrust**

**Информация за продукта**

А: Ляв / десен бутон на мишката<br>В: Скролер<br>С: Бутон за стартиране на Media Center<br>D: Трекбол<br>Е: Бутон на захранването<br>F: USB приемник

- 
- 
- 

## **G: Клавиши за медии**

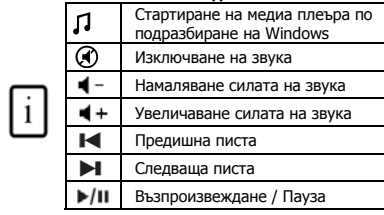

### **H: Клавиши за Интернет**

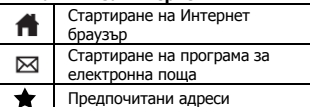

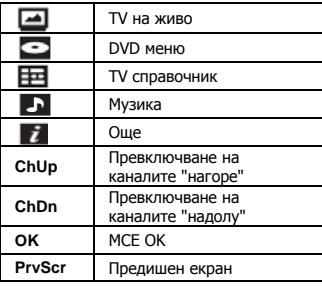

**I: Клавиши за Media Center** 

### **Специални клавиши**

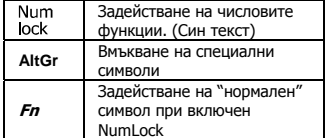

### **Инсталиране**

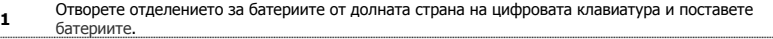

<del>^</del>Сватериите.<br>2Свържете USB предавателя към компютъра; изчакайте автоматичната инсталация да приключи →<br>Готово за използване.

1

**BU**

### РЪКОВОДСТВО ЗА ПОТРЕБИТЕЛЯ

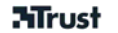

### <u>Забележка</u>

- **Мултимедийни и офис клавиши**
- Мултимедийните клавиши са предназначени за Media Center и Windows Media Player. Независимо от това, клавишите могат да работят и с друг софтуер за медиа плеъри
- Клавишите за стартиране ще стартират Интернет браузъра, програмата за електронна поща и медиа плеъра по подразбиране, инсталирани на вашия компютър.
	- Конфигуриране на програмите по подразбиране: **XP:** Start (Старт) → Control Panel (Контролен панел)→ Add/Remove Programs<br>(Добавяне/Премахване на програми)→ Set Program Access and Defaults (Настройка на достъпа и стойностите по подразбиране на програмите) **Vista:** Start (Старт) → Control Panel (Контролен панел) →Default Programs (Програми по<br>подразбиране)→Set programs access and computer defaults (Настройване на достъпа до програмите и

стойностите на компютъра по подразбиране) Custom (Потребителски стойности)

## **Специални символи**

- Натиснете "NumLock", за да активирате цифровата клавиатура (вижте фигура **3**). Натиснете повторно, за да я деактивирате.
- Когато сте в режим NumLock: Натиснете и задръжте клавиша **Fn,** за да задействате "нормален" символ, вместо числов.
- Настройката за страната на клавиатурата в Windows трябва да съответства на разположението на клавишите на вашата клавиатура Trust. Разположението на клавишите на клавиатурата на Trust е указано на стикер, залепен върху кутията.. З<u>а да настроите разположението на клавиатурата в Windows:</u> Отидете на: Start (Старт) → Control<br>Panel (classic view) (контролен панел (класически изглед)) → Regional and Language Options

(Регионални и езикови опции) Languages (Езици) Details (Подробни данни) (Vista: "Change Keyboards (Промяна на клавиатурата")

 Клавишът **Alt Gr** дава достъп до специални символи, като символа за евро. Общ преглед на специалните символи за отделните страни можете да намерите на адрес www.trust.com/keyboardlayout.

### **Характеристики на безжичната връзка**

- Максимално разстояние за работа при безжично свързване: 8 метра.
- Влошените работни характеристики на безжичната връзка могат да се дължат на: - Метални предмети, разположени близо до или между предавателя и клавиатурата Отстранете предметите.

- Други безжични устройства, разположени наблизо  $\rightarrow$  Отстранете устройствата или свържете отново донгъла, за да получите друг идентификационен номер на комуникацията.

- Изтощени батерии  $\rightarrow$  Сменете батериите.

РЪКОВОДСТВО ЗА ПОТРЕБИТЕЛЯ

## **ATrust**

**BU**

- 
- **∆ Зареждане**<br>• След приключване на работа, натиснете бутона на захранването (**E**) за изключване на<br>• клавиатурата и пестене на енергия.<br>• Не презареждайте предоставените батерии и не ги хвърляйте в огън.<br>• При изхвърлян
- 
- 

- 
- **[\) Инст<b>рукции за безопасност**<br>• Не отваряйте и не ремонтирайте това устройство.<br>• Никога не използвайте устройството във влажна среда. Почиствайте устройството със суха кърпа.